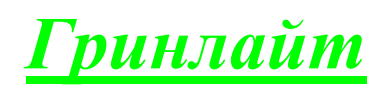

## АНАЛОГОВЫЕ ТЕЛЕФОНЫ

# Инструкция пользователя

ЗАО Лауд-Линк

## **СОДЕРЖАНИЕ**

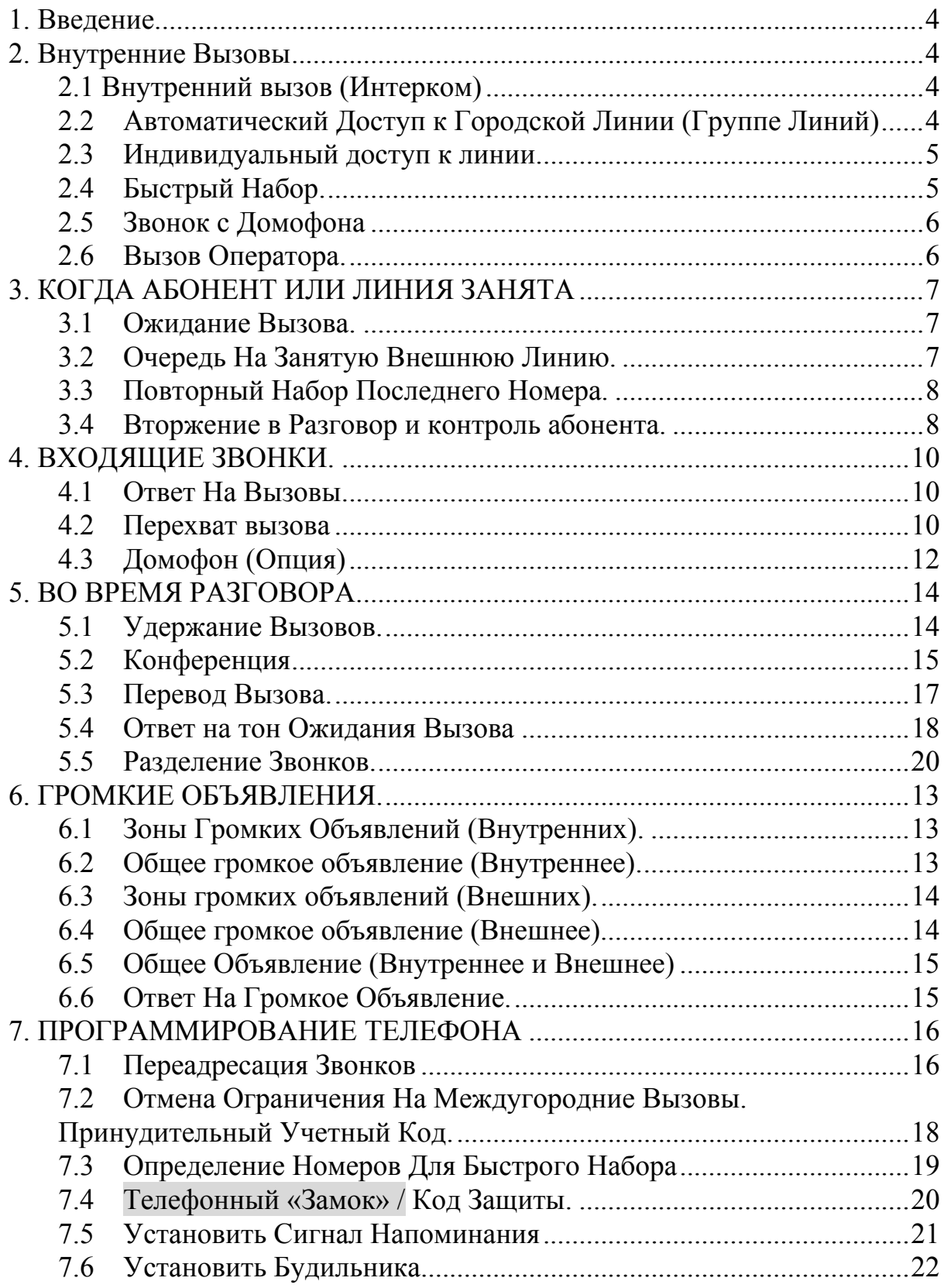

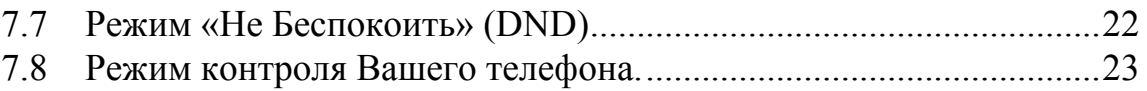

#### <span id="page-3-0"></span>**1. Введение.**

Данная инструкция относится к аналоговым телефонам, работающим в составе цифровых телефонных станций Гринлайт-Скуттер и Гринлайт-Турбо.

#### **2. Внутренние Вызовы**

# **2.1 Внутренний вызов (Интерком)**

Интерком – это вызов одного внутреннего абонента другим.

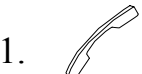

1. Поднимите трубку.

**EXT No.** Наберите номер абонента.

*Примечание***:** Вы можете изменить режим сигнала вызова со Звонка на Голосовое вторжение и наоборот, нажимая **[3]**.

## **2.2 Автоматический Доступ к Городской Линии (Группе Линий)**

Каждый абонент может сделать внешний вызов, автоматически выбрав свободную внешнюю линию CO. Если линии разделены по группам, абоненту доступна только определенная группа.

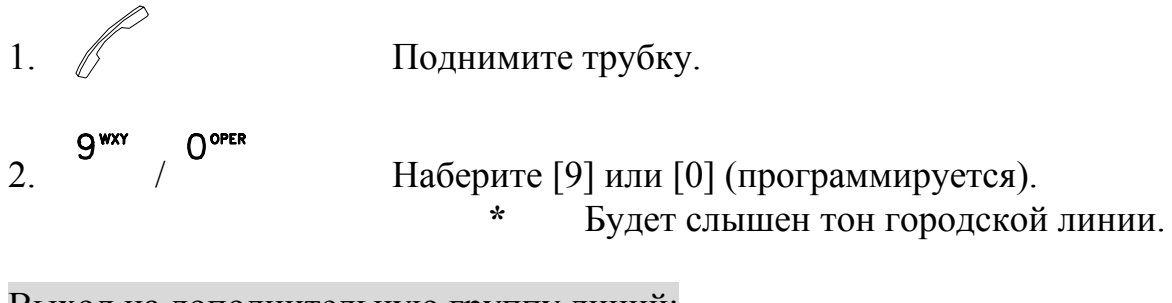

Выход на дополнительную группу линий:

- 1.  $\mathbb{Z}$  Поднимите трубку.
- <sup>4</sup> 2. КАК СДЕЛАТЬ ВЫЗОВ
- <span id="page-4-0"></span>2. - Наберите [8][7].
- **\*** Будет слышен тон городской линии.

*Примечание:* После нажатия кнопок **[9]** или **[0],** вы услышите один из следующих тонов:

 **\*** Тон вызова, свидетельствующий о том, что линия выбрана.

 **\*** Тон «занято», свидетельствующий о том, что все линии заняты.

#### **2.3 Индивидуальный доступ к линии.**

Вы можете выбрать для внешнего вызова любую, доступную Вам линию.

Описание:

1. Поднимите трубку. 2. TK No. Наберите индивидуальный код доступа к линии. 801- 8XX. **\*** Будет слышен тон от городской линии 3. Наберите телефонный номер.

## **2.4 Быстрый Набор.**

При использовании запрограммированного Кода Доступа Быстрого Набора, Система автоматически выполнит набор телефонного номера соответствующего этому коду. Для индивидуального быстрого набора допускается программирование до 10 телефонных номеров. Примечание. Для программирования ознакомьтесь с главой 7.3 Определение Номеров Для Быстрого Набора.

$$
1. \quad \textcircled{f}
$$

1. Поднимите трубку.

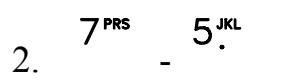

2. - Наберите Код Функции Быстрого Набора **[7],[5]**.

2. КАК СДЕЛАТЬ ВЫЗОВ 5

## <span id="page-5-0"></span>**2.5 Звонок с Домофона**

Это касается телефонов, принимающих звонок с Домофона.

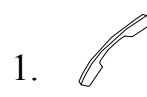

1. Поднимите трубку.

2. Наберите **88** для разговора по Домофона.

## **2.6 Вызов Оператора.**

Абонент может вызвать Оператора одной цифрой. (обычно 0).

1. Поднимите трубку.

2. / Наберите **[0]** или **[9]**. (Программируется).

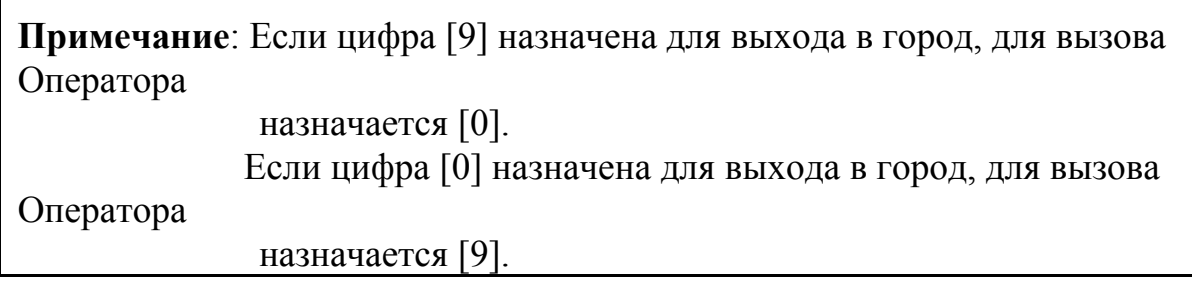

## <span id="page-6-0"></span>**3. КОГДА АБОНЕНТ ИЛИ ЛИНИЯ ЗАНЯТА**

### **3.1 Ожидание Вызова.**

Если вызываемый Вами внутренний абонент занят, Вы можете заказать системе номер этого абонента так, что когда он освободится, система даст обратный вызов на Ваш телефон.

Когда слышен тон «занято»:

1. Нажмите **[6]**.

2. <u>Положите трубку и ждите вызова</u>.

\* Когда вызываемый абонент освободится, вы услышите звонок Ожидания Вызова на своем аппарате.

После того, как Вы услышите звонок Ожидания Вызова:

 Поднимите трубку, после этого на вызываемом телефоне раздастся звонок.

*Примечание:* Если на Ваш повторный вызов нет ответа в течение определенного периода длительностью около 90 секунд, Ваш повторный вызов будет автоматически отменен.

## **3.2 Очередь На Занятую Внешнюю Линию.**

Если городская линия или линии группы заняты, абонент может встать в очередь к занятой линии. Когда линия освободится, она автоматически начнет вызывать первый свободный аппарат в очереди.

1. Поднимите трубку.

## 3. КОГДА ЛИНИЯ ЗАНЯТА ПРОГЛИМА 7

<span id="page-7-0"></span>2. / Вы нажимаете **[9]** или **[0]** для доступа к городской **Q** WXY линии, но слышите тон занято.

3. Нажмите **[6]**.

4. Положите трубку и ждите вызова.

*Примечание*: После получения вызова, поднимите трубку. Вы услышите тон линии.

Теперь Вы можете набирать номер телефона.

## **3.3 Повторный Набор Последнего Номера.**

Система автоматически сохраняет последний набранный Вами городской номер для повтора. Номер сохраняется независимо от того, был ли он занят или не отвечал.

$$
1. \quad \textcircled{f}
$$

1. Поднимите трубку.

 $\Lambda$  GHI Номера **[7],[4]**.

2. - Наберите Код Повторного Набора Последнего

**\*** После нажатия **[7],[4]**, Ваш телефон автоматически выберет городскую линию для набора последнего набранного номера.

## **3.4 Вторжение в Разговор и контроль абонента.**

Данная функция позволяет вторгнуться в существующий разговор занятого абонента или перекрыть режим «Не беспокоить», или контролировать его разговор.

**Примечание**. Функция должна быть разрешена для Вас системным программированием.

## 8 3. КОГДА ЛИНИЯ ЗАНЯТА

Когда вы набираете номер внутреннего телефона или городской линии, но слышите тон «занято», вы можете: Вторгнуться:

#### $O^{open}$

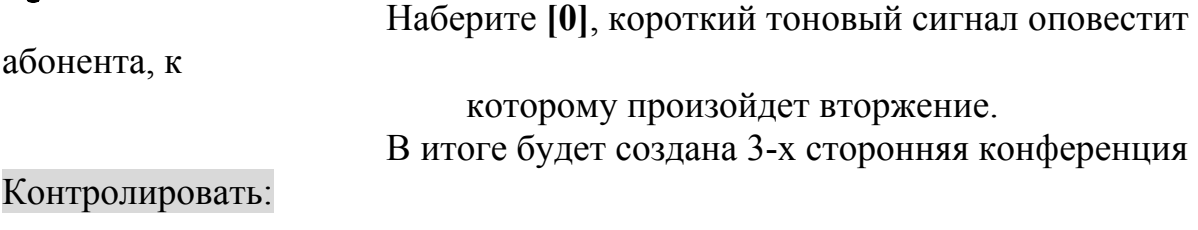

#### $#$

Наберите **[#]** для контроля. (Если

запрограммировано).

\* Микрофон при этом включен.

### <span id="page-9-0"></span>**4. ВХОДЯЩИЕ ЗВОНКИ.**

## **4.1 Ответ На Вызовы.**

Ответить на звонок.

Чтобы ответить на внутренний или городской звонок:

Поднимите трубку.

#### **4.2 Перехват вызова**

Возможность ответить со своего телефона на вызовы, поступающие на другие внутренние телефоны (программно сгруппированные или не сгруппированные).

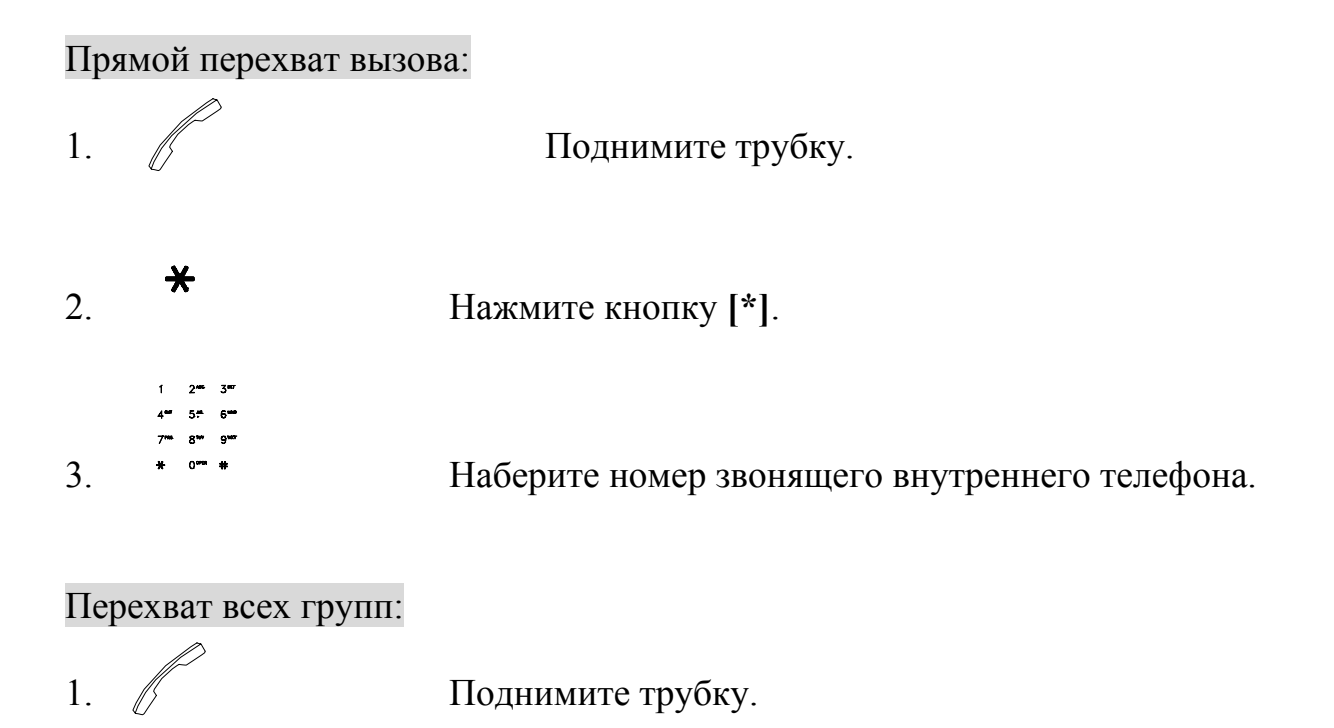

#### 10 4.ВХОДЯЩИЕ ВЫЗОВЫ

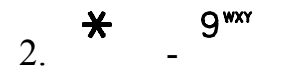

2. - Нажмите кнопку **[\*],** затем кнопку **[9]**.

4.ВХОДЯЩИЕ ВЫЗОВЫ 11

<span id="page-11-0"></span>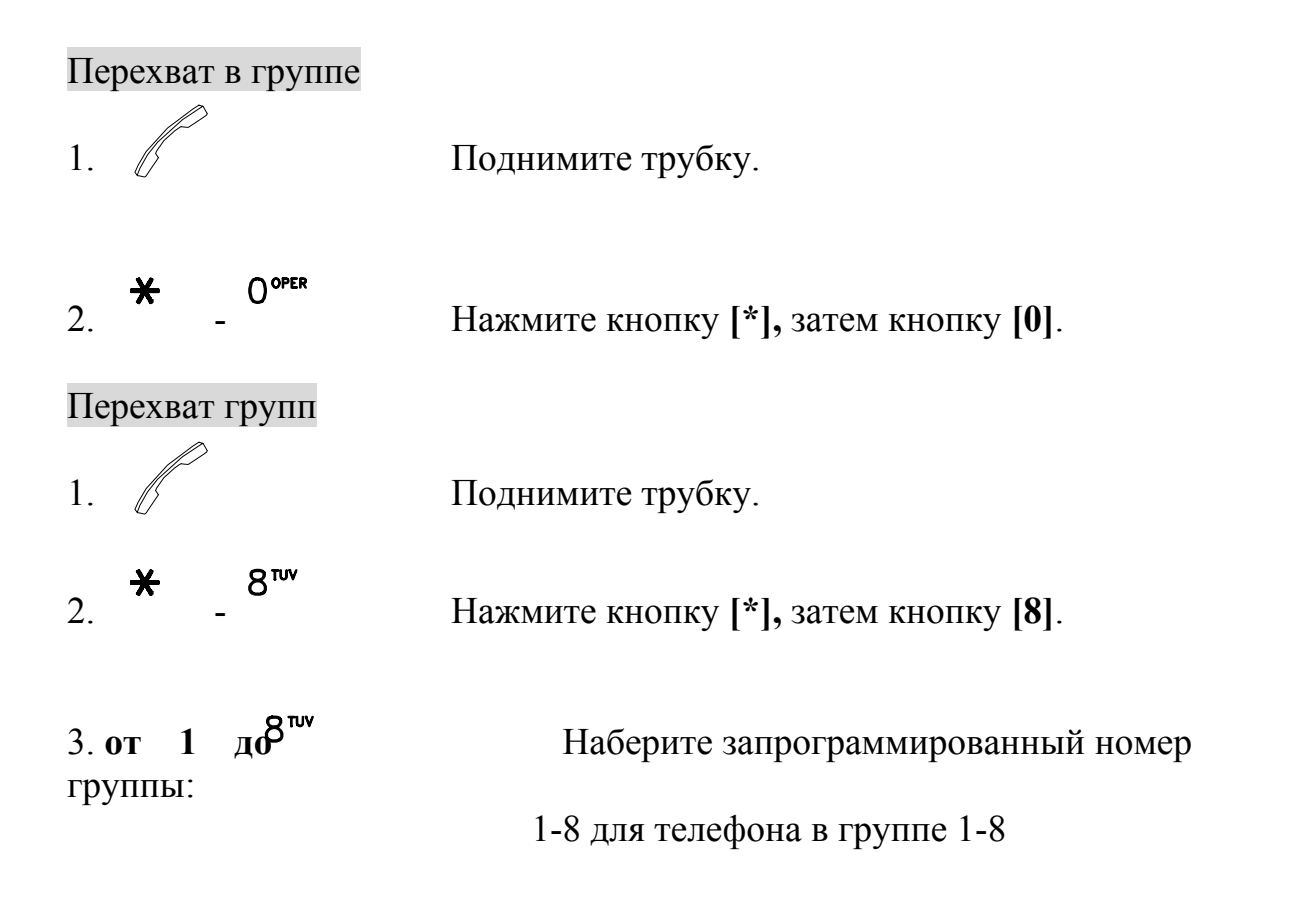

## **4.3 Домофон (Опция)**

Возможность телефона отвечать на вызов с Домофона.

Чтобы ответить на вызов с Домофона:

$$
\mathbb{R}^2 \qquad \qquad \Pi
$$

Поднимите трубку.

 **\*\*\*** Телефон должен быть запрограммирован для приема вызовов с Домофона. Пожалуйста, используйте инструкцию **Программирование Системы**. **\*\*\***

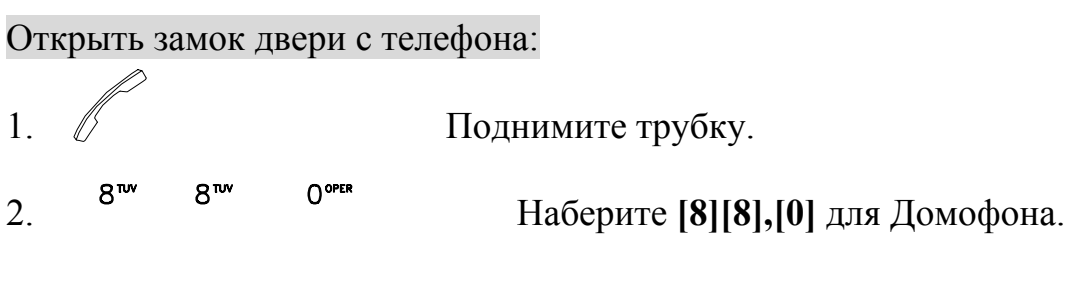

12 4.ВХОДЯЩИЕ ВЫЗОВЫ

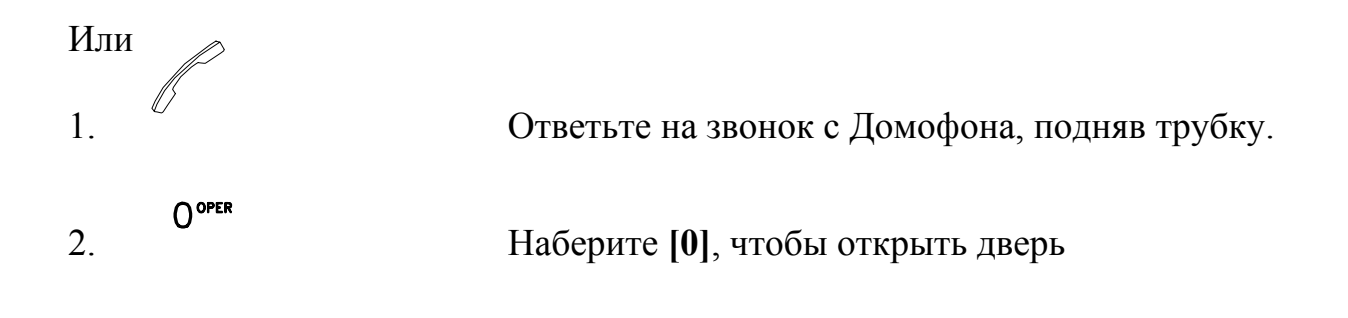

4.ВХОДЯЩИЕ ВЫЗОВЫ 13

#### <span id="page-13-0"></span>**5. ВО ВРЕМЯ РАЗГОВОРА.**

#### **5.1 Удержание Вызовов.**

Функция позволяет ставить на удержание как внешние, так и внутренние вызовы. Эти вызовы могут быть перехвачены с любого телефона.

Чтобы поставить вызов на удержание:

1.  $\Diamond \leq \#$  Bo время разговора.

трубки или

2. Коротко нажмите клавишу снятия

нажмите кнопку **[Flash]**.

- \*\* 1. Собеседник в режиме удержания будет слышать музыку.
	- 2. При определенном системном программировании после выполнения шага 2

необходимо нажимать кнопку [7] для удержания вызова.

Чтобы снять вызов с удержания:

1. // Поднимите трубку. 2. - Нажмите **[7][2]** или снова коротко

клавишу снятия трубки.

Чтобы снять с удержания **внутренний** вызов:

нажмите

1. Поднимите трубку.

находящийся на

2. Наберите внутренний номер,

удержании.

<span id="page-14-0"></span>Чтобы снять с удержания **внешний** вызов, используя любой внутренний телефон:

1. Поднимите трубку.

 Наберите Код Доступа к Линии **[8]** + Номер внешней линии.

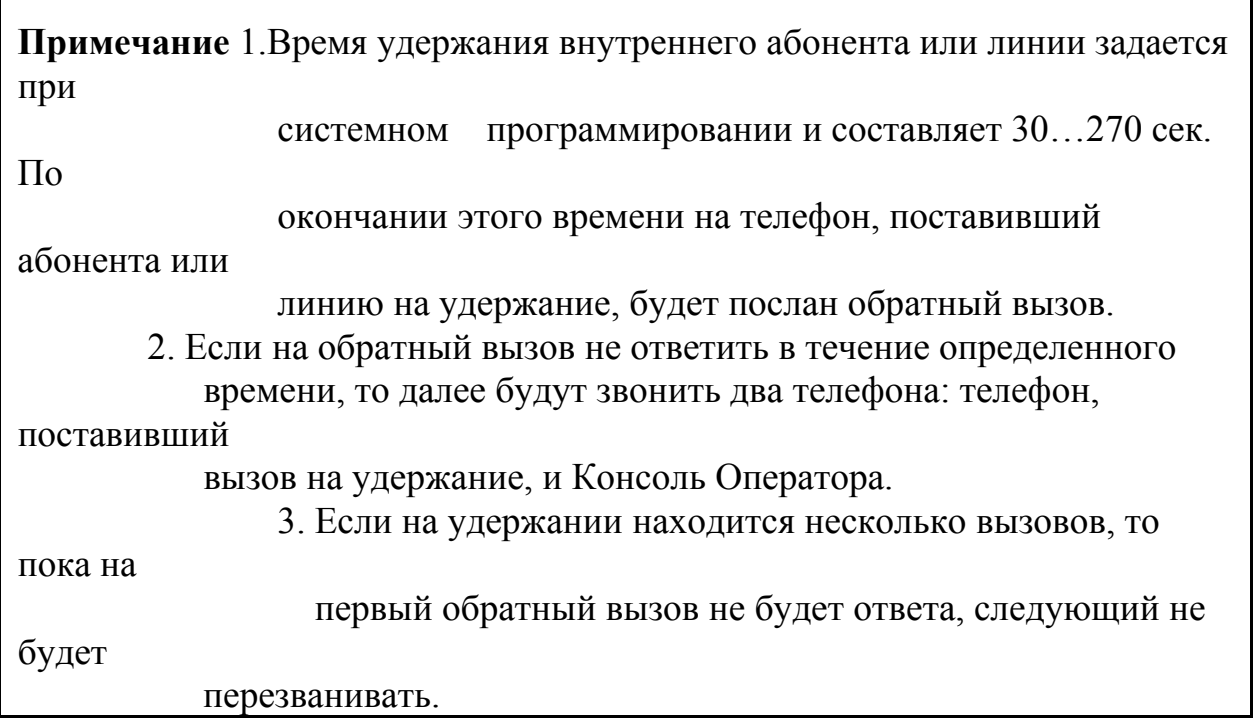

## **5.2 Конференция**

Абонент может организовать конференцию с двумя другими абонентами (как внутренними, так и внешними).

Чтобы организовать конференцию с двумя абонентами:

1.  $\leq A$  **Bo время разговора с абонентом A**.

2. Коротко нажмите клавишу снятия трубки

или

**5.ВО ВРЕМЯ РАЗГОВОРА** 15

3.  $\leq B$  Haберите номер абонента **B**.

нажмите кнопку **[Flash]**.

4. Коротко нажмите клавишу снятия трубки

нажмите кнопку **[Flash]**.

после

или

5. Нажмите **[3]**, когда абонент **A** ответит,

этого все три участника

конференции будут

соединены.

\*\* В случае возникновения проблем с удержанием вызова, обратитесь к пункту **5.1 Удержание Вызовов**.

#### <span id="page-16-0"></span>**5.3 Перевод Вызова.**

Перевод вызова - это перевод входящего вызова с одного абонента на другого. Существует три типа перевода вызова: **Неконтролируемый, Контролируемый и С оповещением голосом.** 

При **Неконтролируемом** переводе абонент осуществляет перевод вызова и кладет трубку; при **Контролируемом** переводе абонент звонит выбранному для перевода абоненту и ждет ответа на вызов, затем переводит вызов. При переводе **С оповещением голосом.** 

абонент оповещает выбранного для перевода абонента через спикерфон, используя функцию Вызова по Громкой Связи.

Для перевода **внешнего** звонка:

1.  $\leq A$  **Bo время разговора с абонентом A**.

трубки или

2. Коротко нажмите клавишу снятия

нажмите кнопку **[Flash]**.

Наберите номер внутреннего абонента В. 3.  $\leq -B$   $\neq$  Наберите номер ви<br>4. Положите трубку.

5. **A**<=**B** После этого абонент **A** будет

соелийен с абонентом **B**.

> \*\* При определенном системном программировании после выполнения шага 2

необходимо нажимать кнопку [7] для удержания вызова.

*Примечание:* 1.Если выбранный номер занят, переведенный вызов поступит, когда телефон освободится. Если на переведенный вызов не будет ответа в течение запрограммированного интервала времени, вызов

<span id="page-17-0"></span>будет возвращен на телефон, с которого осуществлялся перевод. 2. Чтобы перевести вызов снова или осуществить перевод на другого абонента, повторите процедуру **Перевода Вызова**.

## **5.4 Ответ на тон Ожидания Вызова**

Если кто-либо воспользовался функцией «Заказ» относительно Вашего телефона, ожидая его ответа:

Ваш телефон занят

1. <= Во время разговора.

2. Вы слышите тон Ожидания Вызова

снятия трубки.

3.  $\approx$  3авершите предыдущий разговор или удержите предыдущий разговор нажатием клавиши

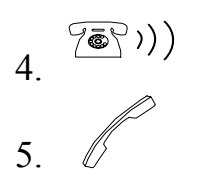

 $\frac{7 \cdot 7}{4}$ .  $\frac{7 \cdot 7}{10}$  Дождитесь звонка Ожидания Вызова\*.

5. Поднимаете трубку, чтобы ответить на вызов.

Ожидаемый абонент получит звонок Ожидания Вызова, когда Вы закончите предыдущий разговор. Когда ожидающий абонент ответит на звонок, Ваш телефон зазвонит. Если трубка ожидающего абонента все еще снята или спикерфон включен в ожидании Вашего ответа, Ваш телефон зазвонит немедленно, после того как Вы положите трубку.

Ваш телефон свободен, в то время как, абонент оставляет сообщение на него.

1.  $\mathbb{Z}$  . Поднимите трубку.

18 5.ВО ВРЕМЯ РАЗГОВОРА

2. Нажмите **[7][6],** чтобы позвонить ожидающему абоненту.

 \* Если абонент ожидает Вашего ответа, Вы будете слышать тон вызова после нажатия **[7][6]**.

 \* Если ожидающий абонент занят, или никто не оставлял Вам сообщений, Вы услышите тон «занято» после нажатия **[7][6]**.

\* Может быть не более 8 абонентов, оставивших для Вас сообщения.

#### <span id="page-19-0"></span>**5.5 Разделение Звонков.**

Возможность раздельного ведения разговора с двумя абонентами в одно и то же время.

трубки или

3.  $\leq -B$   $\neq$ 

трубки или

абонентом **A**.

трубки или

абонентом **B**.

1.  $\leq A$  Bo время разговора с абонентом **A**.

2. Коротко нажмите клавишу снятия

нажмите кнопку **[Flash]**.

4. Коротко нажмите клавишу снятия

нажмите кнопку **[Flash]**.

5.  $\leq A$  **S**  $\leq$  **Example 1**  $\leq$  **Example 1**  $\leq$  **Example 1**  $\leq$  **Example 1**  $\leq$  **Example 1**  $\leq$  **Example 1**  $\leq$  **Example 1**  $\leq$  **Example 1**  $\leq$  **Example 1**  $\leq$  **EX** $\leq$  **EX** $\leq$  **EX** $\leq$  **EX** $\leq$ 

6. Коротко нажмите клавишу снятия

нажмите кнопку **[Flash]**.

7.  $\leq B$   $\neq$ 

 \*\* При определенном системном программировании после выполнения шага 2 необходимо нажимать кнопку [7] для удержания вызова.

### <span id="page-20-0"></span>**6. ГРОМКИЕ ОБЪЯВЛЕНИЯ.**

## **6.1 Зоны Громких Объявлений (Внутренних).**

Функция позволяет абоненту делать объявления через спикерфон телефона в одну из Зон Громких Объявлений. В системе существует восемь зон.

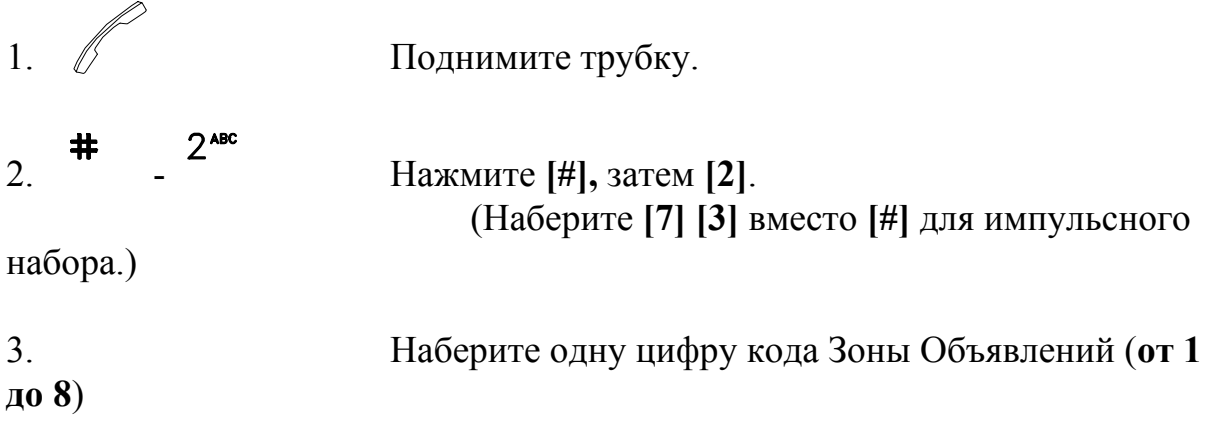

**Примечание:** Занятый абонент не может принимать вызов.

#### **6.2 Общее громкое объявление (Внутреннее).**

Функция позволяет делать объявления во все Зоны Громких Объявлений.

1. 
$$
\iint \mathbf{D} \mu \mathbf{M} \mathbf{M} \mathbf
$$

$$
\overline{a}
$$

2. Нажмите **[#]**. (Наберите **[7] [3]** вместо **[#]** для импульсного

```
набора.)
```
3. Наберите код Общего Громкого Внутреннего Объявления **[1]**.

## 6.ГРОМКИЕ ОБЪЯВЛЕНИЯ 13

### <span id="page-21-0"></span>**6.3 Зоны громких объявлений (Внешних).**

Объявление может быть распространено через внешние громкоговорители на одну из восьми (максимально возможное число) Внешних Зон.

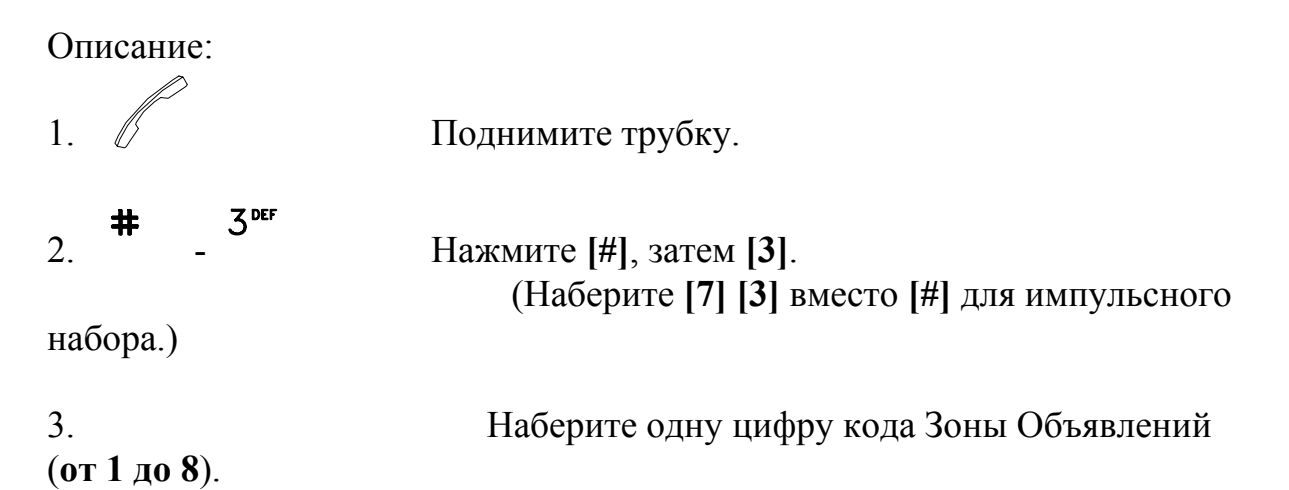

## **6.4 Общее громкое объявление (Внешнее).**

Объявление может быть распространено через внешние громкоговорители на все Внешние Зоны.

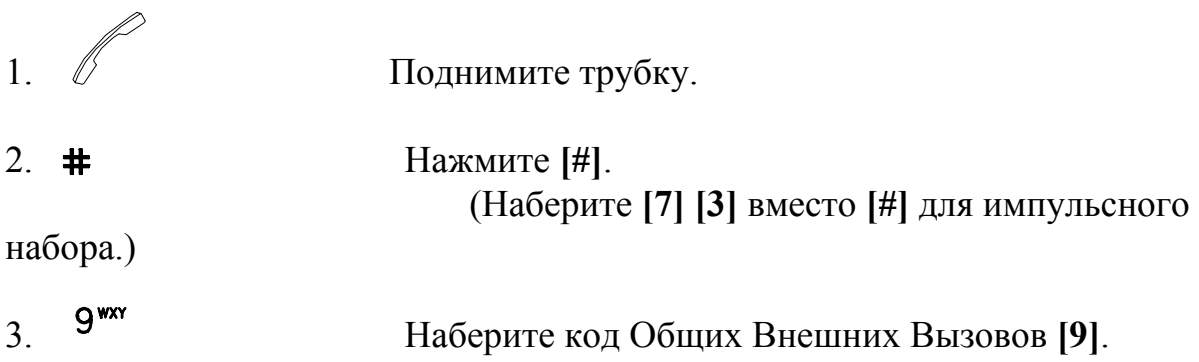

#### 14 6.ГРОМКИЕ ОБЪЯВЛЕНИЯ

## <span id="page-22-0"></span>**6.5 Общее Объявление (Внутреннее и Внешнее)**

Функция позволяет делать объявления во все Внутренние и Внешние Зоны Объявлений.

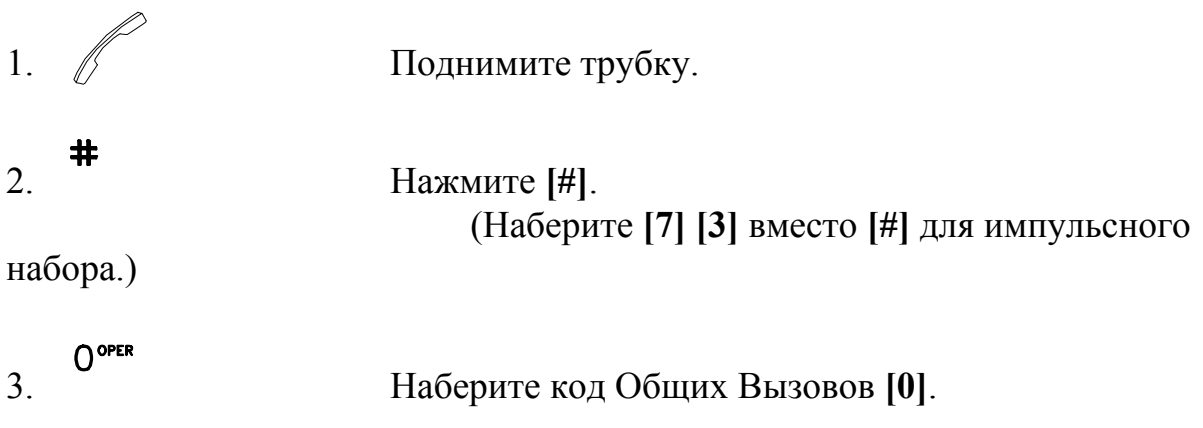

#### **6.6 Ответ На Громкое Объявление.**

На вызов, поступающий через спикерфон или внешний громкоговоритель, Вы можете ответить с любого телефона до момента окончания вызова.

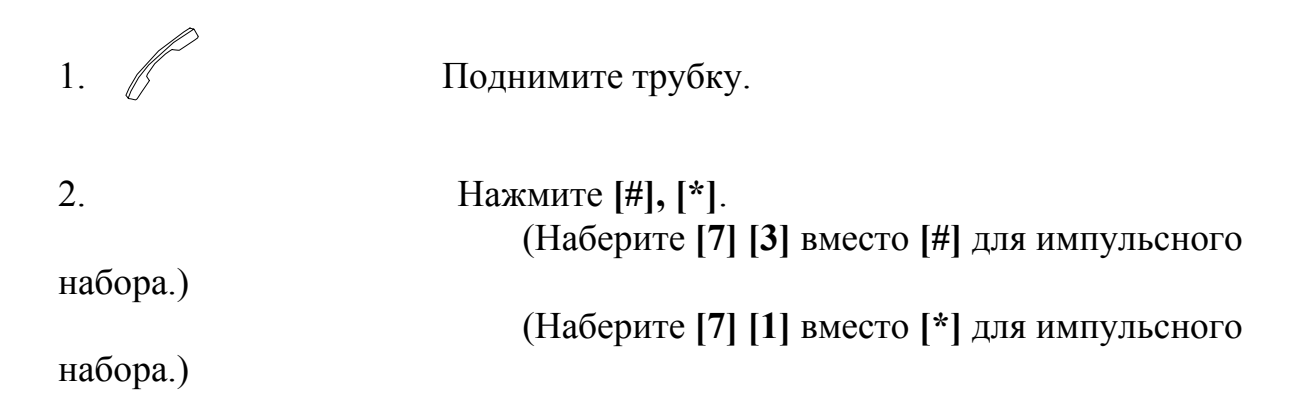

## <span id="page-23-0"></span>**7. ПРОГРАММИРОВАНИЕ ТЕЛЕФОНА**

## **7.1 Переадресация Звонков**

#### 1. Переадресация **Всех** вызовов**:**

Все входящие на Ваш телефон вызовы будут автоматически переадресованы на другой телефон, голосовую почту или внешний номер (например, мобильный номер).

## 2. Переадресация по состоянию **Занято:**

Если Ваш телефон занят, все входящие вызовы будут автоматически переадресованы на другой телефон, голосовую почту или внешний номер (например, мобильный номер).

### 3. Переадресация по состоянию **Занято** или **Не отвечает:**

Если Ваш телефон не отвечает в течение запрограммированного времени (10 …100 секунд) или он занят, все входящие вызовы будут автоматически переадресованы на другой телефон, голосовую почту или внешний номер (например, мобильный номер).

4.Чтобы переадресовывать вызовы на внешний номер, необходимо сначала

 запрограммировать внешний номер в ячейку быстрого набора, а затем установить

нужную переадресацию.

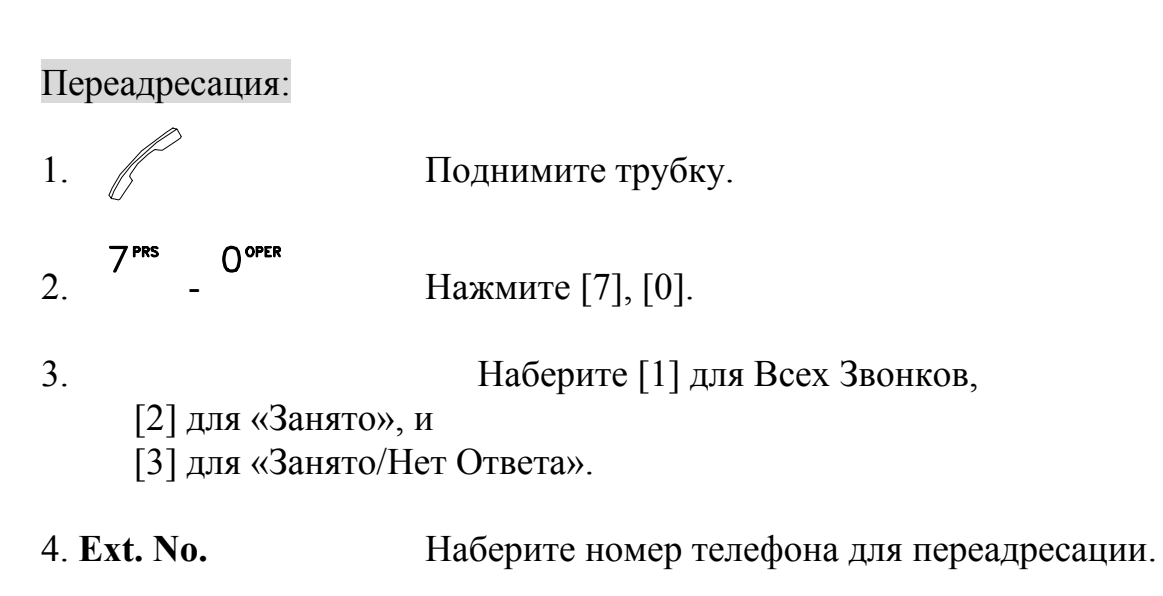

*16 7. ПРОГРАММИРОВАНИЕ ТЕЛЕФОНА* Отмена Переадресации:

- 1. Поднимите трубку. 2.  $7^{PRS}$  0<sup>oper</sup> Haжмите [7], [0]  $7<sup>PRS</sup>$ 3. Наберите **[1]** для **Всех Звонков**, [2] для «Занято», и [3] для «Нет Ответа».
- 

4. **Ext. No.** Наберите номер Вашего телефона.

## <span id="page-25-0"></span>**7.2 Отмена Ограничения На Междугородние Вызовы. Принудительный Учетный Код.**

Ограничение по набору номера не позволяет производить с телефона набор определенных номеров, например, междугородных или международных.

Ввод Принудительного Расчетного Кода позволяет перекрыть указанные ограничения. Программа тарификации SMDR будет показывать такие вызовы и использованный Принудительный Расчетный Код. Для получения Принудительного Расчетного Кода обратитесь к Администратору системы.

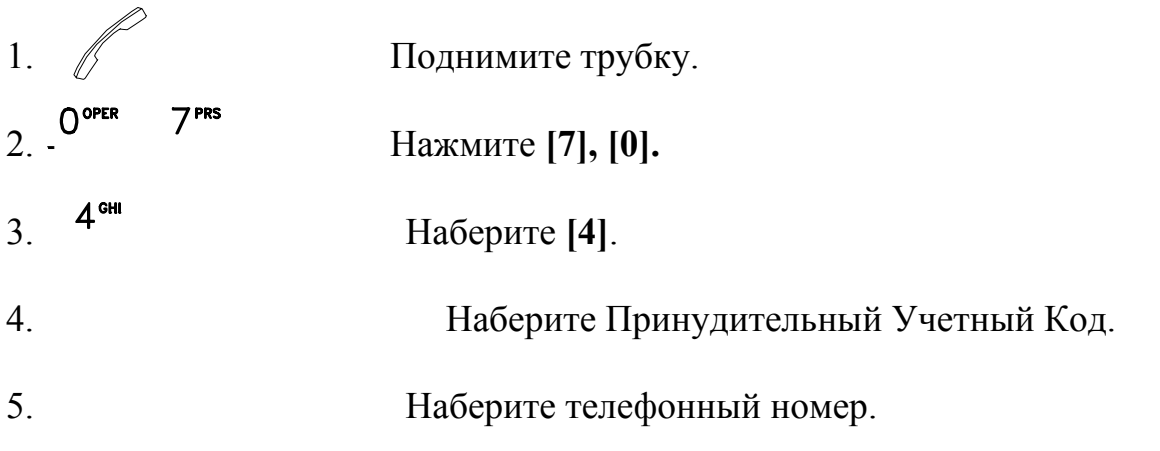

*Примечание***:** 1. Если набран правильный Учетный Код, Ваш телефон автоматически выберет свободную городскую линию, в противном случае Вы услышите тон «занято». 2. После того как Вы завершите звонок, телефон автоматически

вернется в нормальный режим (Режим Ограничения Междугородних Звонков).

## <span id="page-26-0"></span>**7.3 Определение Номеров Для Быстрого Набора**

Задание номеров для автоматического Быстрого Набора.

Определить номера для Личных ячеек Быстрого Набора:

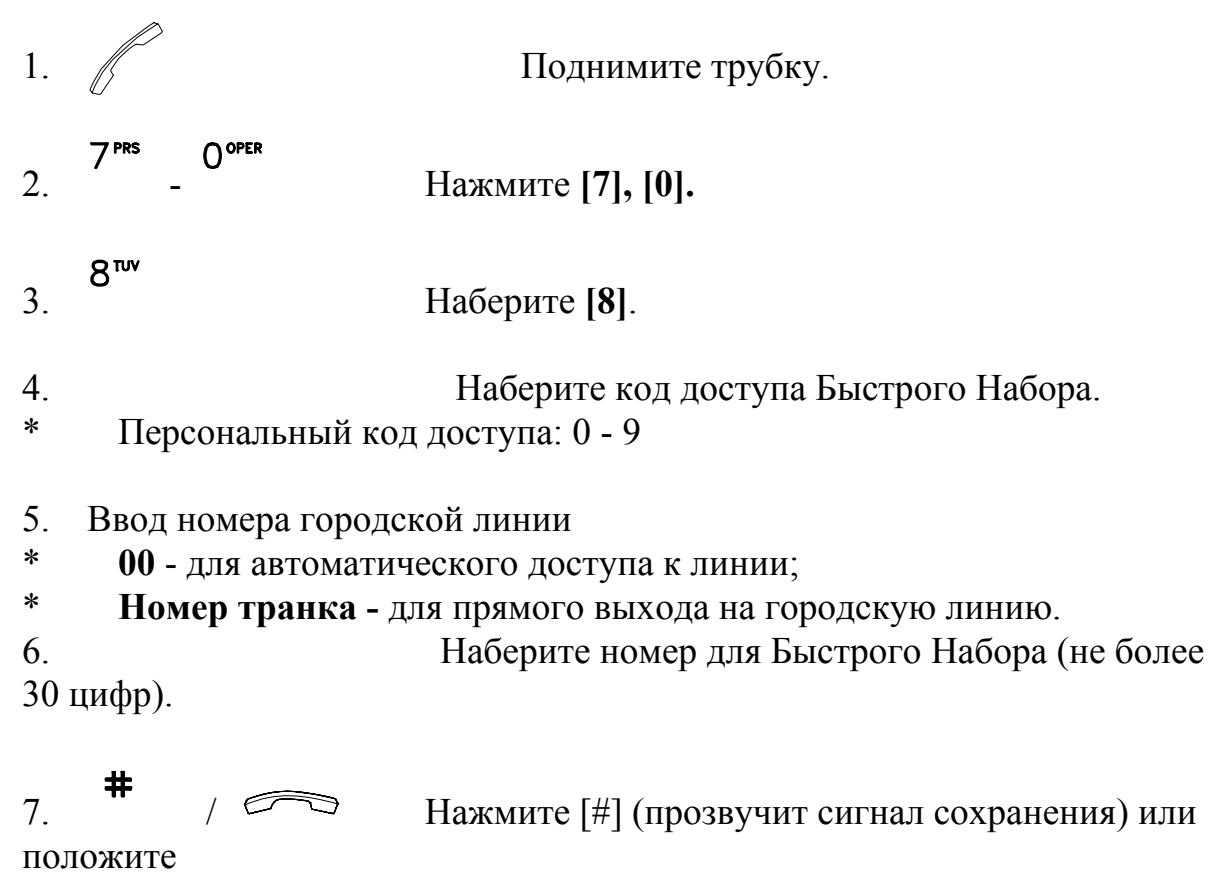

трубку.

## <span id="page-27-0"></span>**7.4 Телефонный «Замок» / Код Защиты.**

Чтобы запретить звонки с Вашего телефона другим абонентам, Вы можете запереть Ваш телефон, используя Код Защиты.

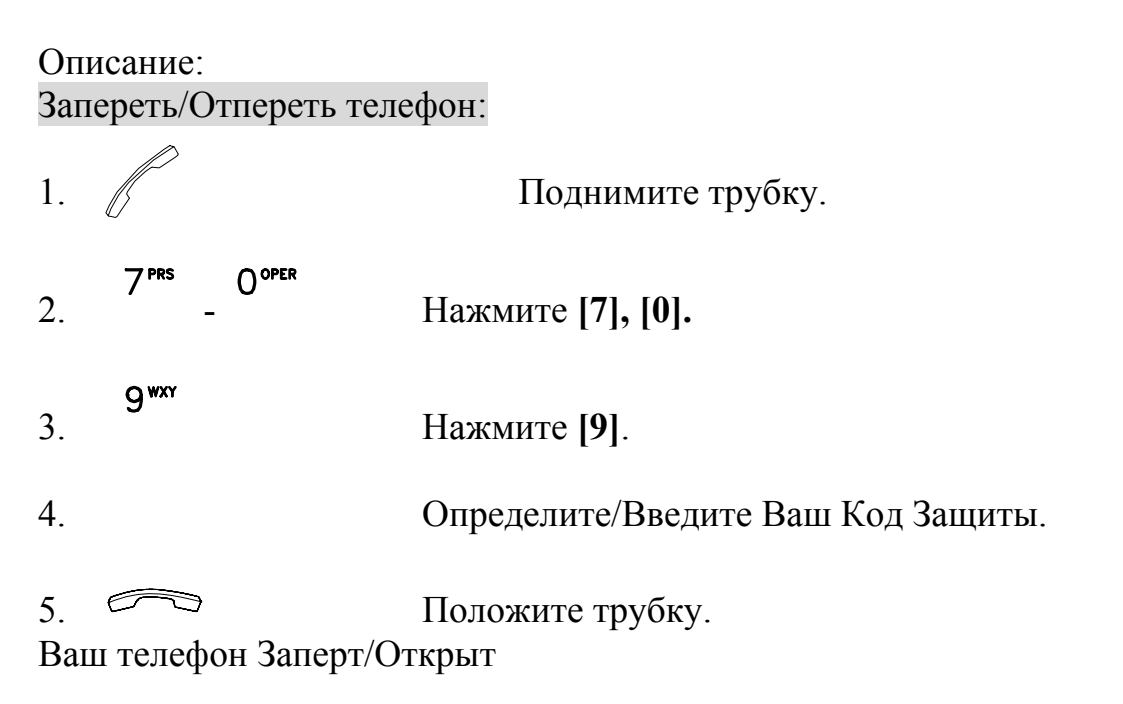

Код Защиты состоит из трех цифр.

*Примечание***:** Чтобы изменить Код Защиты, отоприте Ваш телефон, а затем заприте с другим Кодом.

Доступ к запертому телефону:

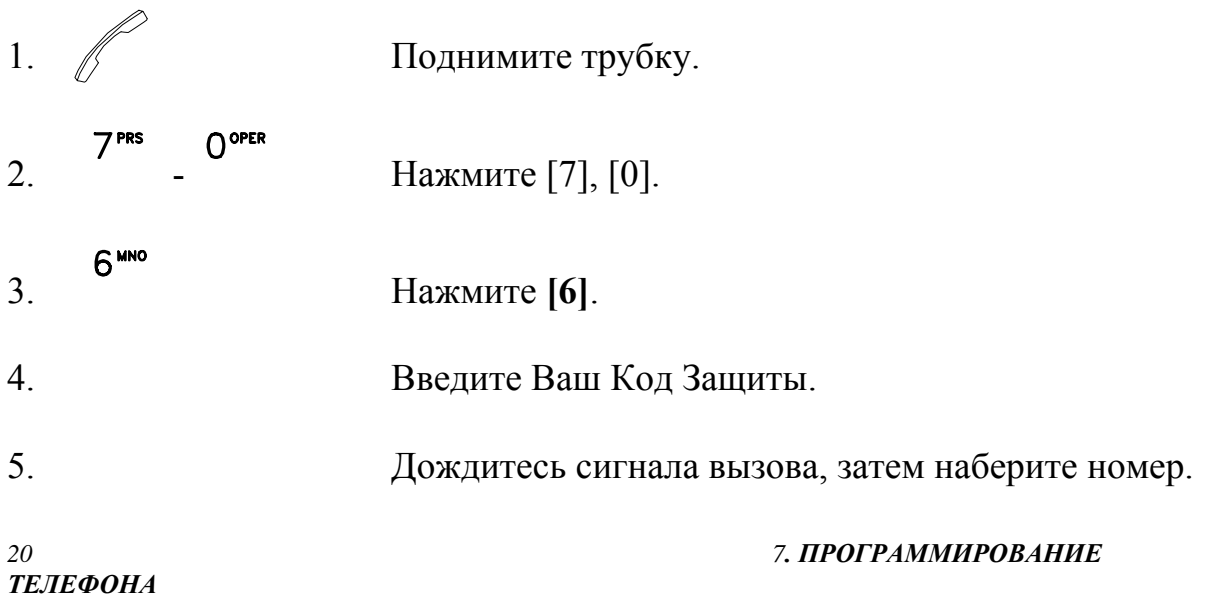

## <span id="page-28-0"></span>**7.5 Установить Сигнал Напоминания**

Система оснащена внутренними часами. Для Напоминания, Вы можете назначить Ваш телефон на получение Сигнала Напоминания в определенное время. Вид Сигнала Напоминания определяется при программировании системы**.** 

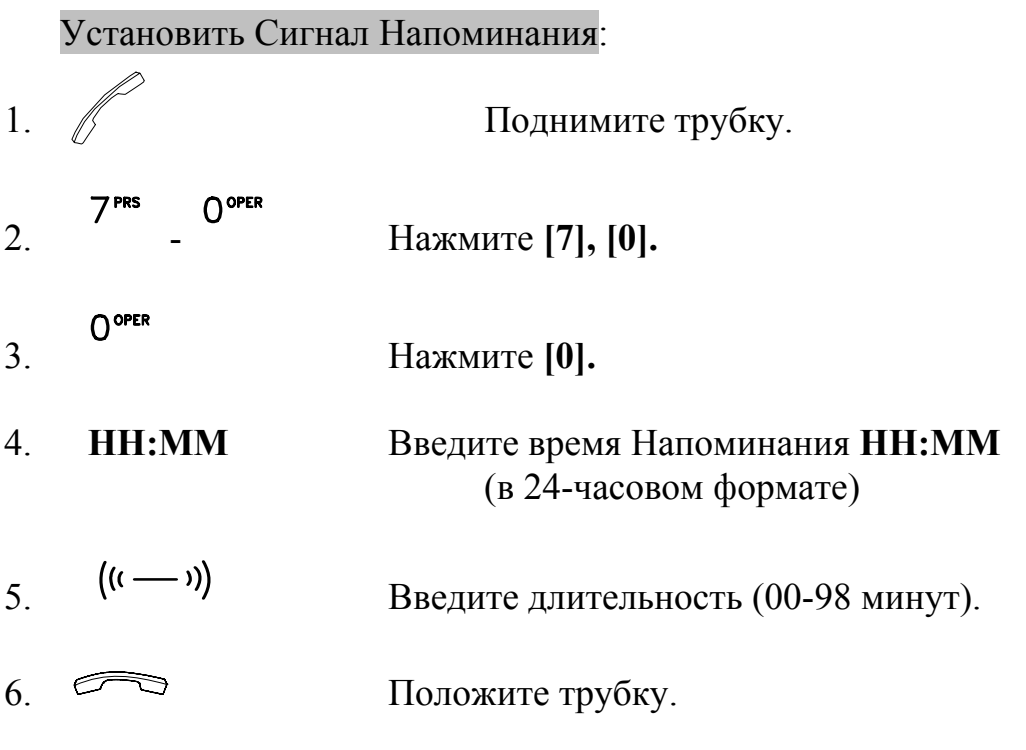

Отменить Сигнал Напоминания:

Повторите все выше указанные шаги, введя Время Напоминания **00:00** (шаг 4).

# 7.ПРОГРАММИРОВАНИЕ ТЕЛЕФОНА

### <span id="page-29-0"></span>**7.6 Установить Будильника.**

В режиме Будильника на Вашем телефоне в запрограммированное время будет звучать сигнал Фоновой музыки или Голосовое приветствие.

Процедура установки аналогична пункту **7. 5 Установить Сигнал Напоминания.**

Шаг 5 - установите длительность **99**.

**Примечание:** После ответа на прозвучавший звонок Будильника будет автоматически отменен. Вам будет необходимо заново установить следующее время, в которое Вы хотите использовать данный сервис.

#### **7.7 Режим «Не Беспокоить» (DND)**

Каждый внутренний номер может быть запрограммирован на блокирование всех входящих звонков. Абонент, номер которого находится в режиме «Не беспокоить», при этом может производить звонки и использовать возможности телефона. Пользователь, пытающийся позвонить на номер, находящийся в режиме «Не беспокоить» получит сообщение "**Do Not Disturb**" на ЖК мониторе и услышит сигнал «занято».

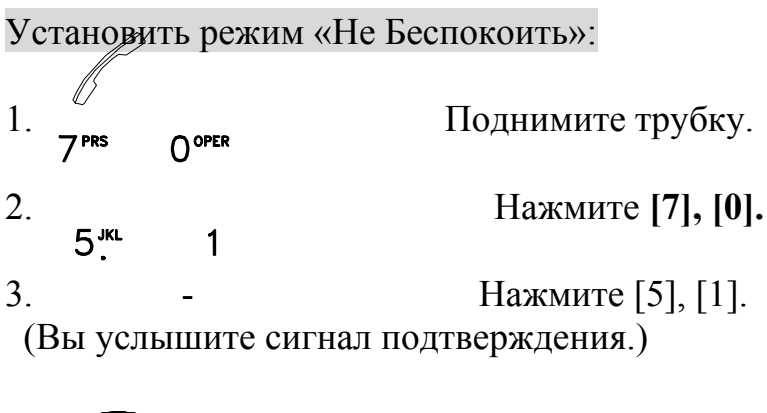

4.  $\bigcirc$  Положите трубку.

<span id="page-30-0"></span>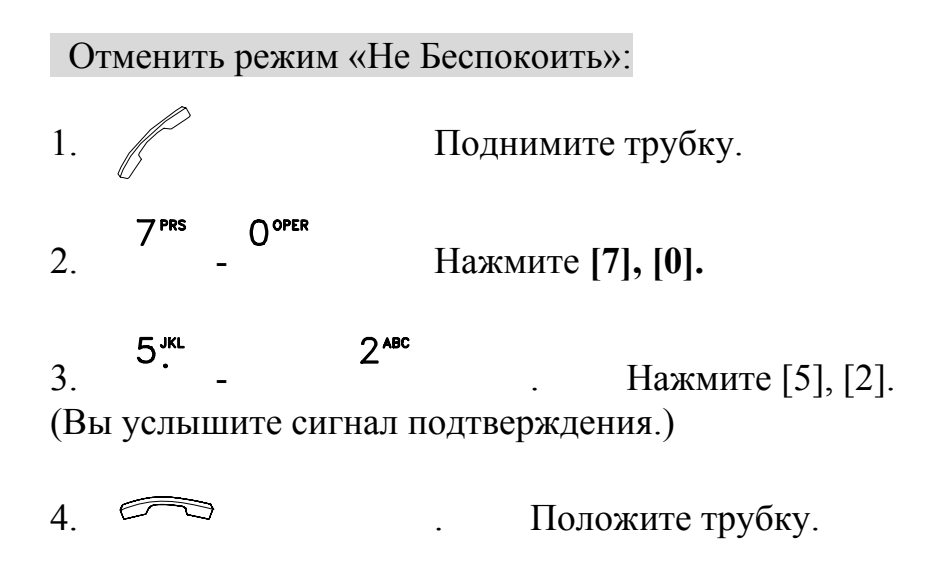

## **7.8 Режим контроля Вашего телефона.**

С другого, заранее определенного, номера телефона Вы можете позвонить на Ваш телефон без звука вызова и слушать происходящее.

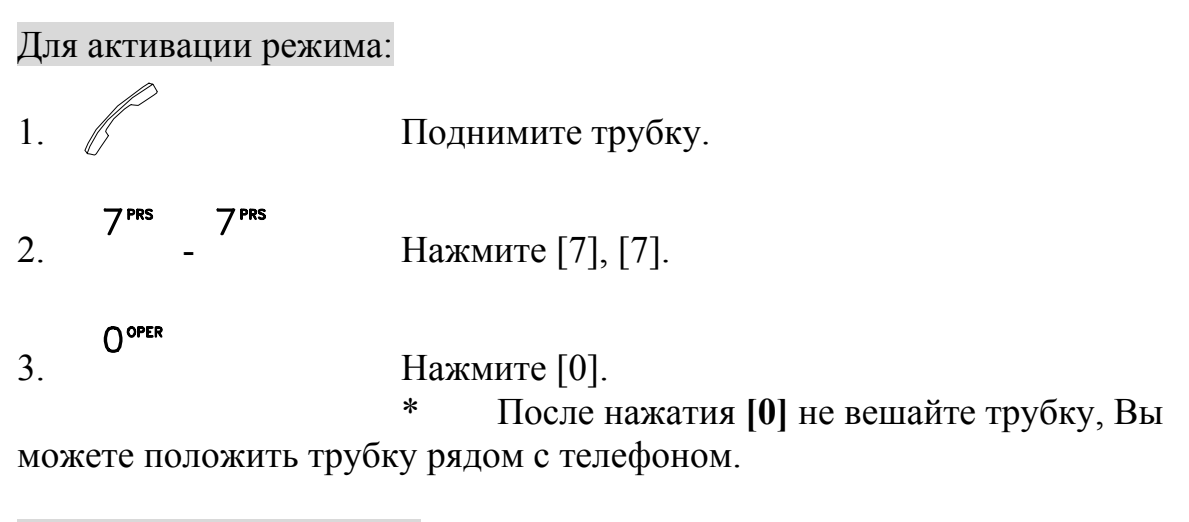

Для отключения режима:

1.  $\Box$  . Повесьте трубку.

#### 7.ПРОГРАММИРОВАНИЕ ТЕЛЕФОНА 23